# SECTION 1. CHANGES IN V1.1

# Section 1.1. ABOUT THIS DOCUMENT

# 1.1.1.Purpose

This document provides a brief overview of the changes made between V1.0 and V1.1 of the hub2 software, along with information on where further details for these changes can be found within the v1.1 Functional Specification.

It also lists any bug fixes which have been completed in the new version and any outstanding issues known prior to handing over to testing.

# **Section 1.2.** FIXED ISSUES

The following are a list of issues reported in previously releases that have been fixed in v1.1 of hub2.

# 1.2.1. Reported Issues

| Title [sic]                                                                                                 | Details                                                                                                    |
|----------------------------------------------------------------------------------------------------|----------------------------------------------------------------------------------------------------|
| 'Title on the Popups don't include spaces'                                                                  | Spaces were omitted from Popup Titles. For example, the "Authorised Person" popup title was "AuthorisedPerson". These have been changed to include a space where appropriate.                                                                                                    |
| 'Number of filters before "More Filters" section varies'                                                    | On some pages with a lot of filters, some of the filters are hidden by default and can be shown using the more filters button. The number of filters shown before the "More Filters" section is meant to be 10 but this varies from page to page.  This has been fixed so there is always 10. |
| 'The Tag ITR filters on<br>Tagged Item Search pages<br>is inconsistent with the<br>rest of the application' | The Tag ITR filters in the Tagged Item search page all state "Tag ITR" i.e "Tag ITR Discipline", "Tag ITR Signed Off Date"  These instead now only state the details of the search filter i.e. "ITR Discipline" or "Signed Off Date"                                                          |
| 'Tag ITR – Completed and<br>Incompleted are both in<br>bold'                                                | On the Tagged Item search pages the Tag ITRs which are incomplete are meant to be in bold, to highlight outstanding scope. Instead both complete and incomplete Tag ITRs were highlighted as bold.  This has been fixed to function as intended.                                              |
| 'Tagged Item Search Filters<br>change order'                                                                | The order in which filters appeared was inconsistent between pages within the Tagged Item section.  This has now been fixed.                                                                                                    |

Page 1 of 5 Revision 0

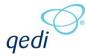

| Title [sic]                                                                                   | Details                                                                                                    |
|-----------------------------------------------------------------------------------------------|----------------------------------------------------------------------------------------------------|
| 'Some search filters are case sensitive'                                                      | Some search filters were case-sensitive, meaning entering "PX-234" and "Px-234" in an affected filter would return different results.                                                      |
|                                                                                               | This has now been fixed and all searches are now case-insensitive.                                                                                                    |
| 'Parent MOC Bookmarks'                                                                        | Due to a known issue, the bookmarks for MOC Parent Details were removed.                                                                                                    |
|                                                                                               | This issue has now been fixed and the Parent MOC Bookmarks are now available.                                                                                                    |
| 'Search Filters missing for<br>Tag when searching via<br>Tag ITRs'                            | Several search filters were missing when searching by Tag and using the Tag ITR Search filters (for example the Primary and Secondary Handover filters).                                   |
|                                                                                               | This was due to a bug which has now been fixed, thus these search filters have been restored.                                                                                              |
| 'Punch List Item imported reported incorrect status'                                          | The Punch List Item import reported the wrong status for items where the Primary and Secondary Handovers field values were altered.                                                        |
|                                                                                               | If the Primary Handover field was left blank the row would be classed as "Unchanged" even though inputting a Secondary Handover without a Primary Handover should be classed as "Invalid". |
|                                                                                               | If the Secondary Handover field was left blank the row would be classed as "Changed" even though inputting a Primary Handover without a Secondary Handover should be classed as "Invalid". |
|                                                                                               | Both scenarios now correctly display "Invalid".                                                                                                    |
| 'Ordering of Reports in the<br>Edit screen is not shown<br>on the View page'                  | The Edit Report List page allows you to change the ordering of the reports on the View page. Changing this order had no effect on the reports on the View page.                            |
|                                                                                               | This has been corrected, allowing the page to function as intended.                                                                                                    |
| 'Interim Accepted Date panel not present on Level                                             | The Sign Off Panel for Interim Accepted Dates did not appear on the View Page for Level E Handovers.                                                                                       |
| E Handovers'                                                                                  | This has now been fixed.                                                                                                    |
| 'Import and Attachment<br>page wouldn't show any<br>status if the user is<br>timeout on page' | When the user's session expires due to timeout, the application automatically rechecks the user's credentials and (if successful) redirects the web browser to the last viewed page.       |
|                                                                                               | If this happens when attempting to import nothing happens on the page and the user must manually refresh to continue using the application.                                                |
|                                                                                               | This has been corrected to redirect as expected.                                                                                                    |
| 'Title Row on the Import<br>Results don't include<br>spaces'                                  | The Title Row on the Import Results omitted all spaces. For example, the "Authorised Person" title was "AuthorisedPerson". These have been changed to include a space where appropriate.   |

Page 2 of 5 Revision 0

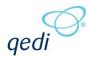

| Title [sic]                                                                    | Details                                                                                                    |
|--------------------------------------------------------------------------------|----------------------------------------------------------------------------------------------------|
| Issue when navigating<br>between two Level Es<br>when on a Level E<br>Handover | If the user had Saved and Viewed a Level E Handover then changed Level Es, they would get a Not Found page instead of displaying the Level E handover for the new handover.  This has now been fixed                                                                                                    |
| Digital Document not listing failure reasons                                   | When uploading a Digital Document and the upload failed the reasons for failure where not listed on the page.  This has been fixed so reasons are now listed.                                                                                                    |
| Level A Admin Screens –<br>No Permission Check                                 | The Level A Admin page Add/Edit page can now no longer be viewed by anyone.  The user must have permission to Edit Level As.                                                                                                    |
| Report View Styling                                                            | The Styling on the Report View page has been update to match the rest of the application                                                                                                    |
| MCDAC Raise Handover<br>Page – Slow Response                                   | The MCDAC page had a slow response, a few methods have been attempted to speed this page up and it's now working quicker but is still sluggish.  The Handover pages draw a lot of information from various sections and so run slower than most pages and although efforts will be taken to improve this, they will always be among the slowest pages in our application |

# **Section 1.3.** FEATURES

### 1.3.1. Performance Increase

To improve the day to day performance of hub2 a number of improvements have been made in the background. This should lead to a notable improvement in the speed when using the application.

# 1.3.2. Adding Tables to Paperless Certs

# Full Detailed in: Section 32.2.2 - Task Table Add and Edit

A new Task Type: "Table", has been added to the Document Tasks. This allows the user to design tables to appear in the Digital Document. Customising the layout of the rows and columns, allowing for cells to contain static text, or be editable. Any editable table cells will have the users input saved when a Digital Document is completed on screen, or when a generated PDF is populated and then uploaded.

# 1.3.3. Aliasing

### Full Details in: Section 34.2.1.3 - Level A Admin Add/Edit

A number of fields can now be aliased throughout the application, allowing for specific company terminology to be used. These fields are Level A through E, Certification Grouping and Primary and Secondary Handover. The aliases can be set using the Level A Admin screen.

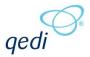

### 1.3.4. Authorised Person User Accounts

#### Full Details in: Section 5 - User Permissions & Section 13 - Sign Off Panels

Authorised Persons can now be linked directly with a User Account, this means that when used in conjunction with the "User Sign Off" Permission, a user will be able to sign off as their associated Authorised Person via the Sign Off Panels with the option to change Authorised Person removed.

#### 1.3.5. Authorised Person Permissions

# Full Details in: Section 12.3.1.2 - Authorised Person Permissions

Authorised Persons can now be limited to only being able to sign off certain types of items. There are currently seven sections an Authorised Person can sign off and they now must be given individual permission to each section to allow the Authorised Person to sign off item's in that section.

This prevents admin users accidently using the wrong account and allows the Authorised Persons lookups to only contain relevant Authorised Persons to the section being signed off.

# 1.3.6. Protected Columns on Import

# Full Details in: Section 36.1.9.2 – Protected Column(s)

The ability to Protect Columns on Imports being using a star \* after the column is now available i.e. Discipline\*. The Protected Columns will be processed by the Imports and columns that would have been changed will be highlighted on the import results but no actual changes to the data will be made.

# 1.3.7. Tagged Item Drawing Export and Import

Full Details in: Section 16.2.1.2.b - Tagged Item Drawing Export (Tags)

& Section 17.2.1.2.b - Tagged Item Drawing Export (Cables)

& Section 25.2.2.2.e - Tagged Item Drawing Export (Piping)

The Tagged Item Drawings Exports and Imports have been added to hub2 allowing the list of Drawings against a Tag to be changed via Imports. The Tag Drawing Export is available on all the Tagged Item Search pages in the Export menu options and the Import is available on the Import list.

### 1.3.8. Sign off Panel added to Procedure View Pages

Full Details in: Section 27.2.2.2 - Procedure View Page - Field List

& Section 27.2.5.2 - Procedure Section View Page - Field List

& Section 27.2.8.2 - Procedure Step View Page - Field List

The Sign Off Panel which already available on multiple view pages including the Tag ITR and Tag PWL pages now also appears on all the Procedure view pages, this allows Users to sign off directly from the view page.

### 1.3.9. Hide Buttons when the user doesn't have permission

#### Full Details listed in each section under the User Restrictions part of the Field Listing

When a user doesn't have permission to perform a certain action the button will now be hidden in hub2. I.e. If the user isn't allowed to delete Tag ITRs then the Delete button will be hidden on the Tag ITR Search page. Previously the user could click the button only for a permission denied message to appear.

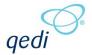

# 1.3.10. Additional and Reorganised Search Filters

The Search Filters for Tagged Item searches have been reorganised so they always appear in the same order on each of the different Tagged Item searches i.e. All, Tag, Test Pack Search Pages. There have also been a number of additional search filters added to these screens.

- Sub System Phase
- Tag ITR Test Reference
- Tag ITR Signed Off By
- Tag ITR Primary Handover
- Tag ITR Secondary Handover
- Tag ITR Tag ITR Completion Status
- Tag ITR Certification Grouping
- Tag ITR Job Card

Page 5 of 5 Revision 0